## ESET 網上掃描器

ESET 網上掃描器是一個免費的網上病毒掃描程式,無須安裝,從瀏覽器直接進行系統檢測。ESET 網 上掃描器使用來自 ESET 威脅實驗室所發布的最新病毒庫及啟發式檢測算法,支援掃描壓縮文件,查 殺隱藏的惡意程式。ESET 網上掃描器同時檢測已知或未知的病毒、蠕蟲、木馬、間諜程式、釣魚程 式及其他各種網絡威脅。

- 1. 請點擊以下網址下載 ESET 網上掃描器 [http://download.eset.com/special/eos/esetonlinescanner\\_enu.exe](http://download.eset.com/special/eos/esetonlinescanner_enu.exe)
- 2. 下載完成後,以系統管理員身份開啟 ESET 網上掃描器安裝程式。

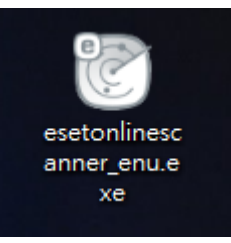

3. 閱讀使用條款並按接受,方可啟動 ESET 網上掃描器安裝程式。

您可勾選下載最新版本 ESET 網上掃描器,以確保您所使用的版本是最新的。

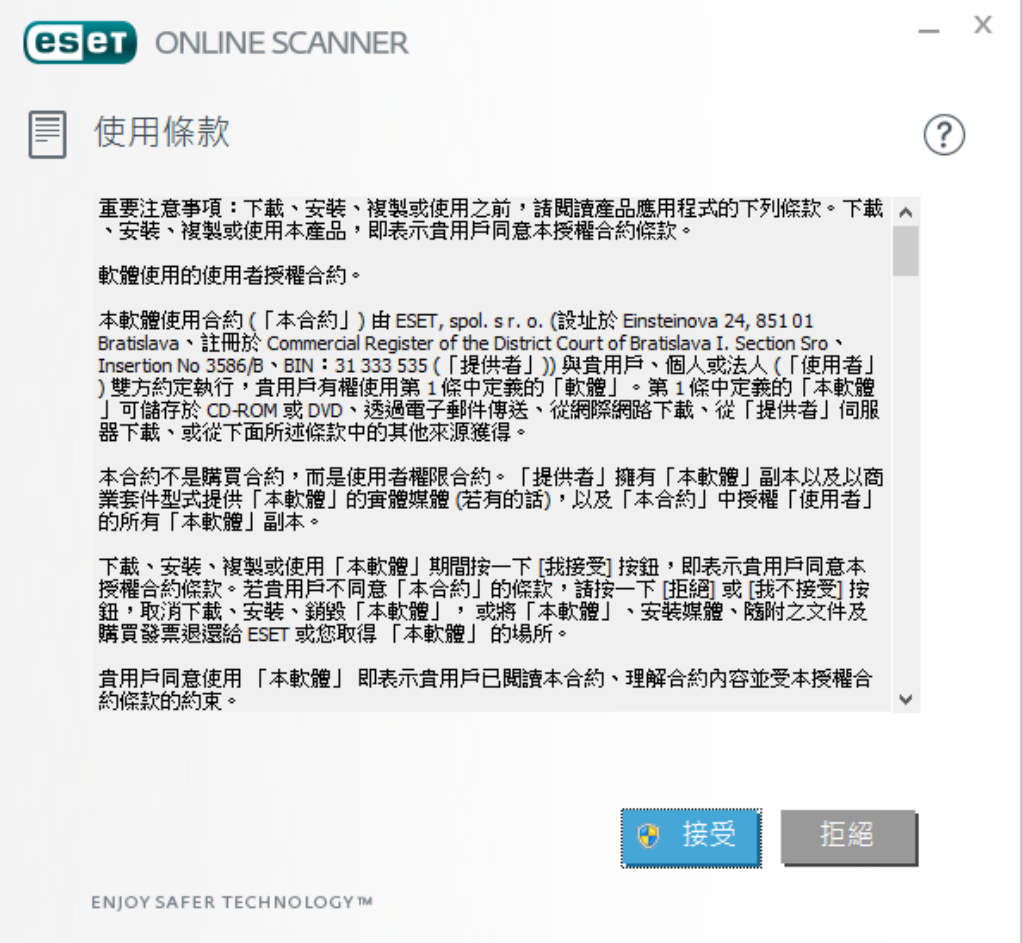

4. 建議勾選『啟用「潛在不需要應用程式」偵測』,減低潛在威脅及增加電腦效能。選擇後按啟用繼 續下一步。

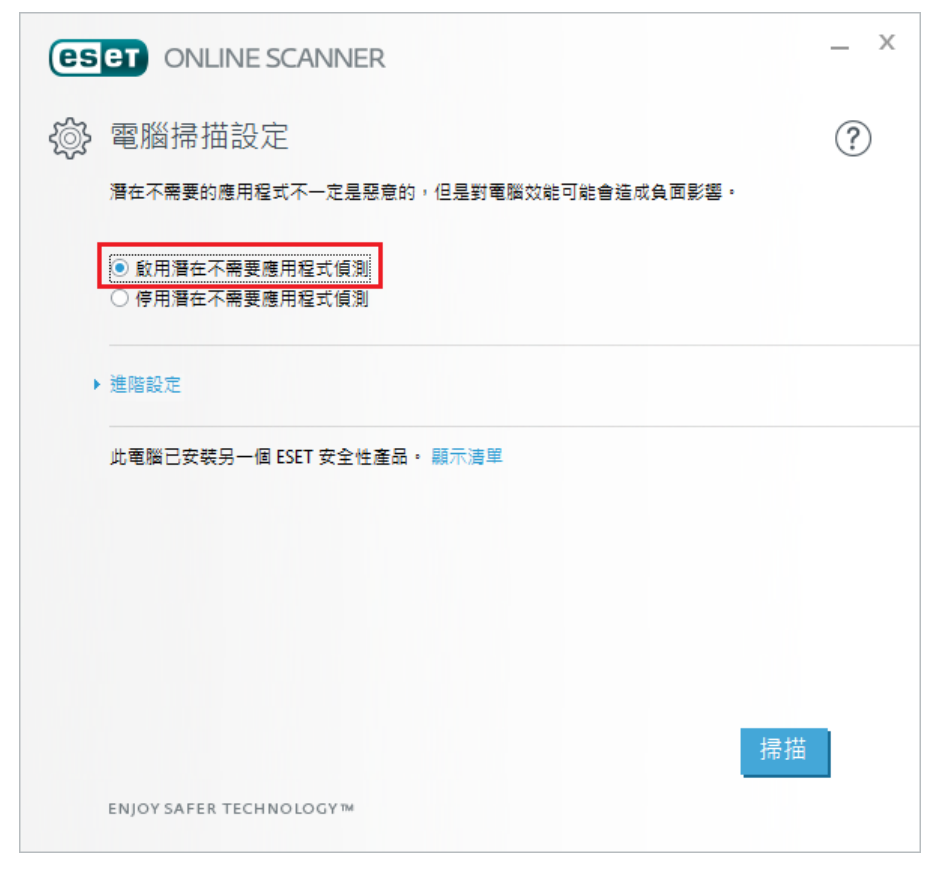

5. 下一步會下載病毒資料庫,如首次使用 ESET 網上掃描器將需要使用更長時間完成下載。完成下載 後會自動進入下一步。

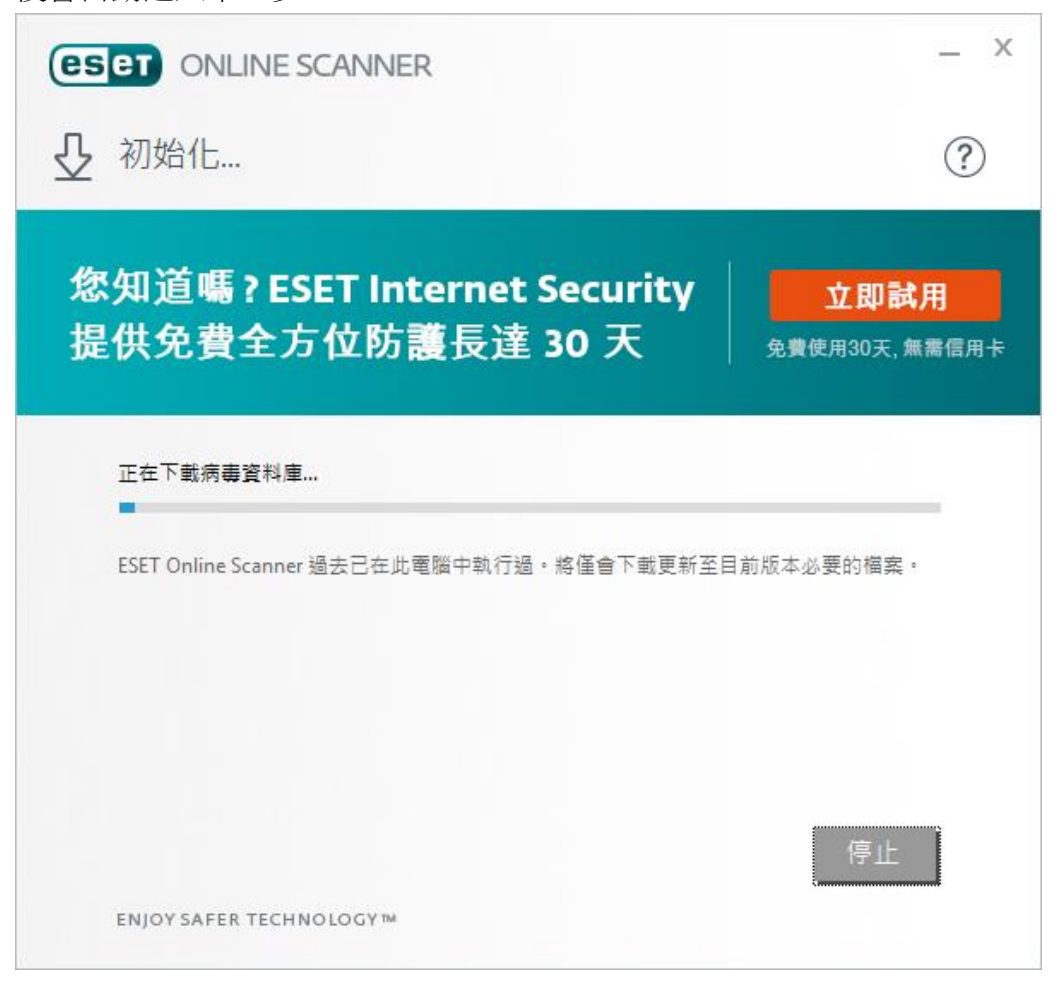

6. 掃描會自動執行,視窗下方會顯示被掃描出來的威脅。

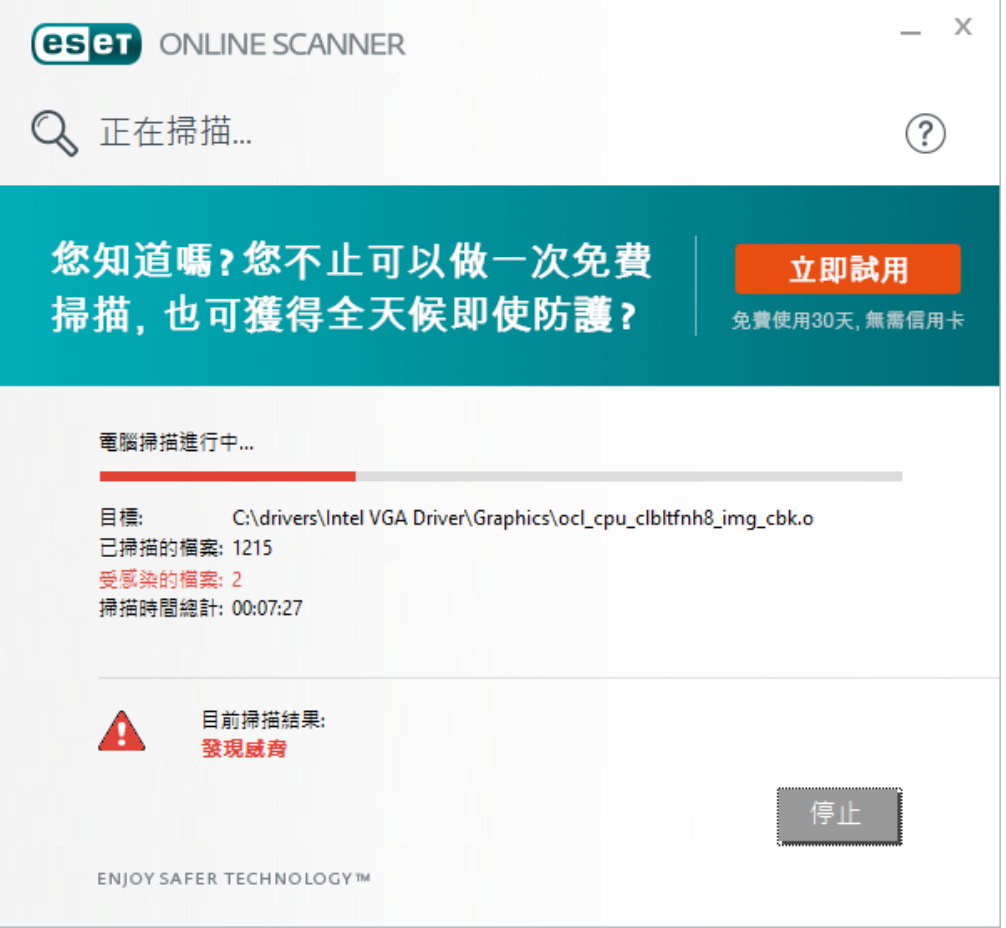

如發現任何威脅,威脅會以列表形式顯示並提供選項給用戶選擇如何處理那些威脅。

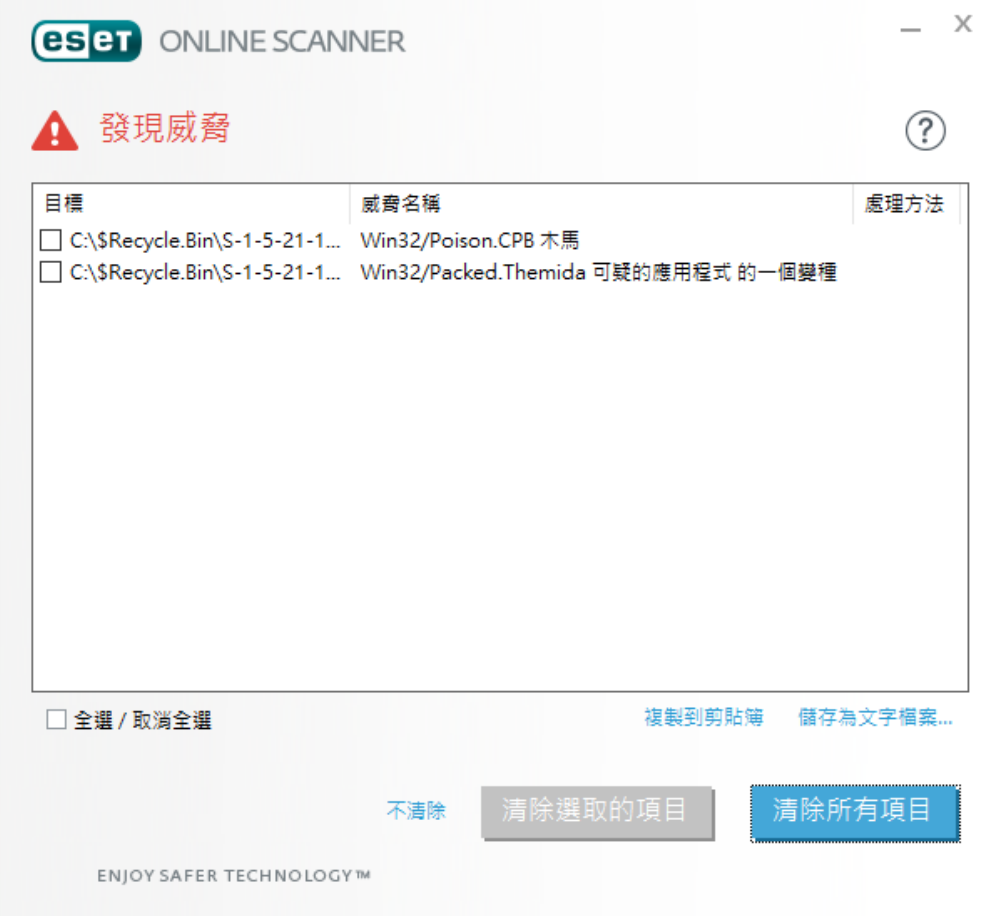

7. 完成掃描後(或按停止中止掃描後),會轉至掃描結果頁。如勾選「關閉時解除安裝應用程式」並 按下完成,ESET 網上掃描器元件會在電腦中移除,下次使用 ESET 網上掃描器將重新下載及安裝。

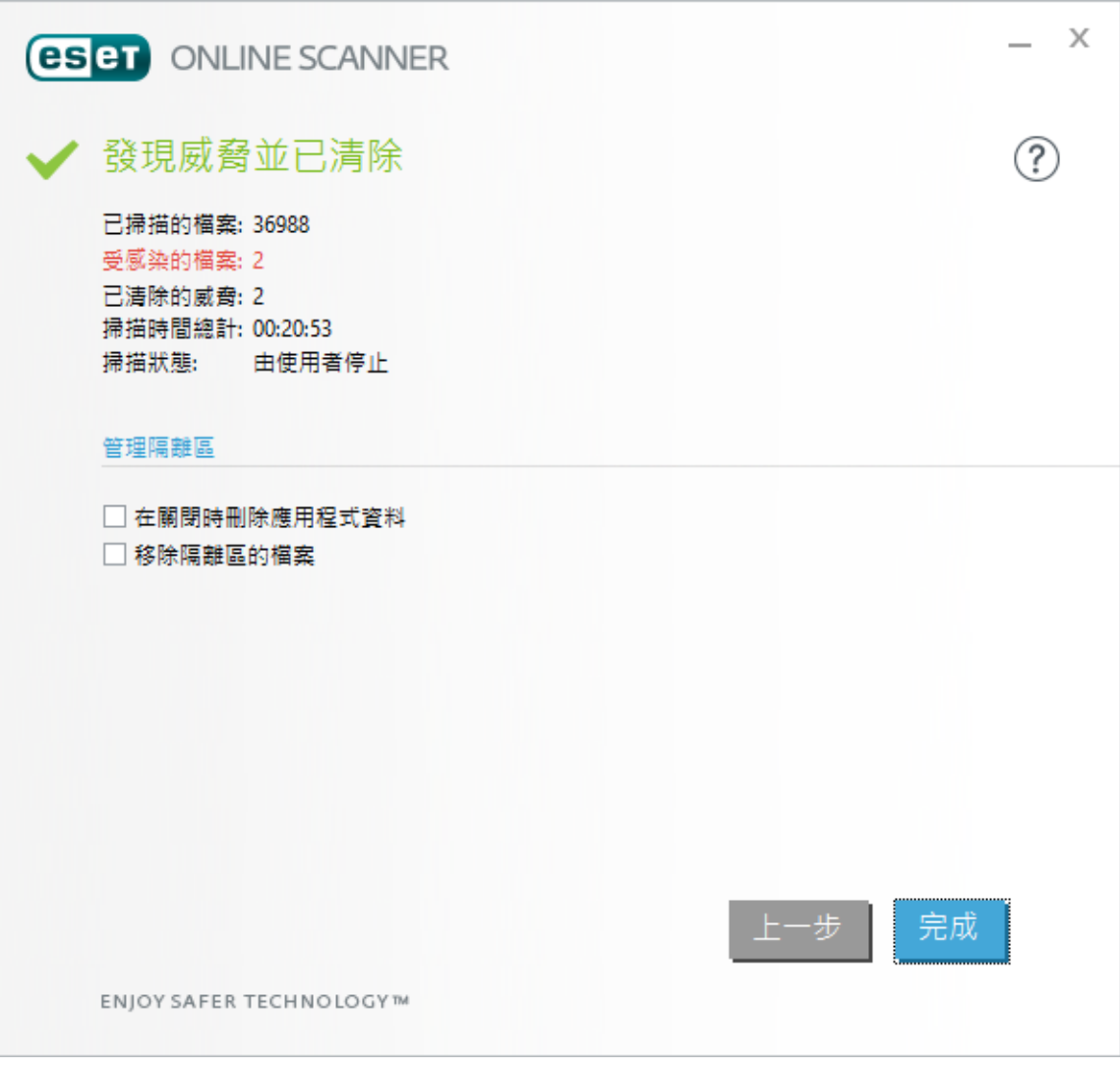

8. 在結束畫面可關閉 ESET 網上掃描器。